# Biuletyn Informacji Publichzinwegrsytet WSB Meritow Toruniu

Adres artykluftps://bip.torun.merito.pl/artykul/instrukcja-obslugi

## Instrukcja obsBugi

Szanowni PaDstwo,

W celu uBatwienia korzystania z naszego Biuletynu Informacji Pu dla Was poni|szy poradnik, który dostarcza kompleksowej wiedzy jego elementów oraz sposobów korzystania z jego funkcjonalno[ci

#### PODSTAWA PRAWNA

Biuletyn Informacji Publicznej (w skrócie BIP), to urz dowy publik teleinformatyczny sBu|cy powszechnemu udostpnianiu informacji publicznej, w postaci ujednoliconego systemu stron w sieci intern

Na system stron BIP skBadaj si strony podmiotowe oraz strona g prowadzona przez ministra wBa[ciwego do spraw informatyzacji w [www.bip.go](http://www.bip.gov.pl)v.Poddmiotow stron BIP musi prowadzi m.in. ka|dy org publicznej, urz d oraz instytucja publiczna w Polsce. Informacje o publicznych posiadane przez Wy|sz SzkoB Bankow w Toruniu pu stronie podmiotowej BIP, prowadzonej przebzipnawssiow paldtroersuine:

Nasz Biuletyn zostaB zaprojektowany i funkcjonuje zgodnie z wym 6 wrze[nia 2001 r. o dost pie do informacji publicznej i jej ponow (Dz. U. Nr 112, poz. 1198 z pózn. zm.) oraz Rozporz dzenia Minis Wewn trznych i Administracji z dnia 18 stycznia 2007 r. w sprawie Publicznej (Dz. U. Nr 10, poz. 68).

### ELEMENTY NASZEGO BIULETYNU

Struktura naszego Biuletynu oparta jest na stronie gBównej (start podstron BIP, na których prezentowane s informacje na dany tem wizualizacj Biuletynu skBadaj si 4 gBówne elementy:

NagBówek BIPgórna, zawsze widoczna cz [ Biuletynu. Jest identy stronie gBównej, jak równie| na ka|dej podstronie BIP. SkBada si pomocniczego (wraz z oknem wyszukiwarki), pola tytuBu oraz pas podmiotowym W polu tytuBowym znajduje si nazwa podmiotu prov podmiotow stron BIP, logo Wy|szej SzkoBy Bankowej w Toruniu Biuletynu Informacji Publicznej. Zarówno herb naszego miasta jak likami, których wybór przekierowuje internaut do zewn trznych se internetowych, tj. odpowiednio www.wstrb.pl/toounaz stron [www.bip.go](http://www.bip.gov.pl)v.Kpd | dy z tych serwisów uruchamia si w nowym oknie p internetowej.

Kolumna menu przedmiotowewgiodoczna z prawej strony cz [ BIP, w wy[wietlaj si przede wszystkim elementy menu tematycznego (dz graficzne przyciski, uBatwiaj ce przej[cie do konkretnych zasobów opublikowanych w BIP lub w innych serwisach internetowych.

Pole prezentacji informa ajijiwi ksza, centralnie poBolona cz [ BIP, przede wszystkim do prezentacji (wy[wietlania) opublikowanych in publicznych, ale tak|e komunikatów technicznych lub elementów f np. moduBów wyszukiwania zaawansowanego.

Stopka BIP dolna, zawsze widoczna cz [ Biuletynu. Jest identyczn stronie gBównej, jak równie| na ka|dej podstronie BIP. Jej zawart przede wszystkim z redakcj BIP, funkcjonowaniem BIP (statystyk ostatniej aktualizacji) oraz informacjami o zasadach udost pniani publicznej, a tak|e jej ponownego wykorzystywania. Dzi ki stosow PaDstwo równie| przej[ do podstron z formularzami interaktywnyi wysBanie elektronicznej korespondencji do wybranego redaktora I udostpnienie informacji publicznej.

### Metryczka

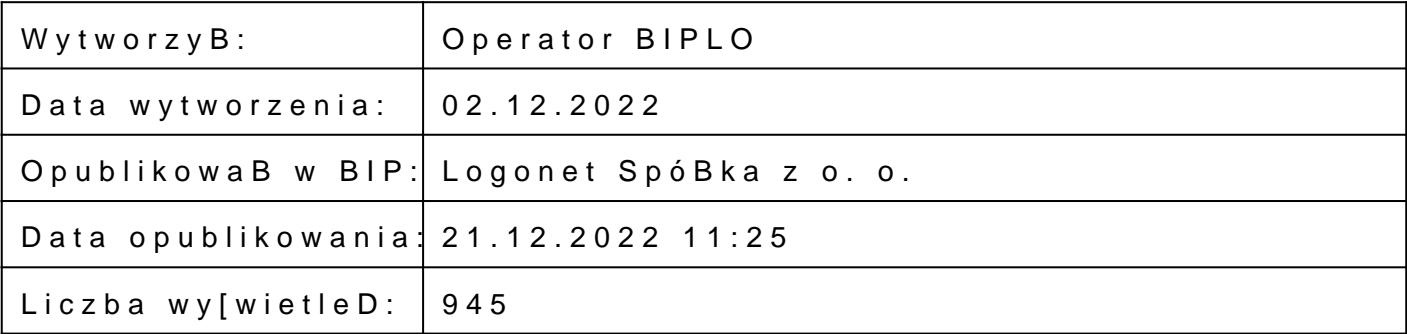